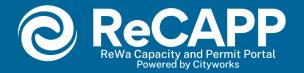

# ReWa Capacity and Permit Portal New Account Fee (NAF) Instructions Residential and Commercial Permits

(Not for Multifamily or Mixed Use)

1. Login into your account.

ReCAPP

- Recommended browser Google Chrome.

Note: Do not zoom in beyond 100%, as this will affect visibility.

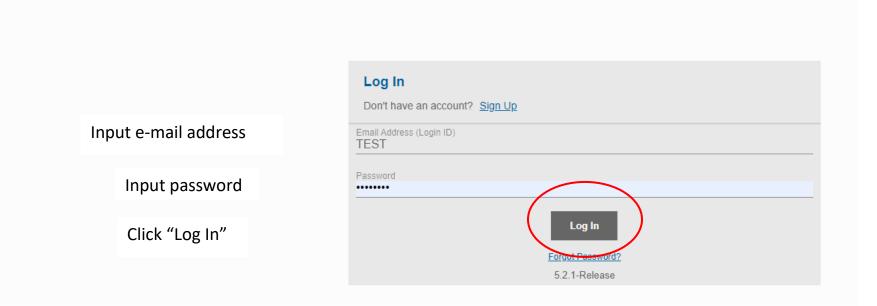

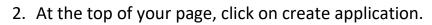

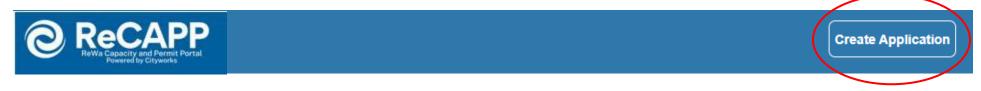

3. Click on "New Account Fee Permit"

| Recapp<br>Recappe                  | Create Application       | Patty Carcamo     |
|------------------------------------|--------------------------|-------------------|
| Select an Application              |                          |                   |
| Q search Applications              |                          |                   |
| Categories  New Account Fee Permit | 4. Click "Begin Applicat | tion"             |
|                                    |                          |                   |
|                                    |                          | Begin Application |

5. Click on "Sewer Connection Request" to start your New Account Fee (NAF) permit request

| Recapp<br>Invia construct of Partial     | Create Application | ¢                            | PATTY CARCAM  |
|------------------------------------------|--------------------|------------------------------|---------------|
| Select an Application                    |                    |                              |               |
| Applications > Customer Service          |                    |                              | ]             |
| Applications<br>Sewer Connection Request |                    | 6. Click "Begin Application" |               |
|                                          |                    |                              |               |
|                                          |                    | Begin                        | n Application |

Note: After clicking "Begin Application" the following pop-up will appear. This is to provide accurate information about Tax Map number format. Follow instructions depending on the county for the Tax Map in question. Additionally, this pop-up will furnish you with ReWa's terms and conditions. ReWa's terms and conditions are rules and guidelines that govern the use of our services through our ReCAPP PLL Portal. They outline the rights and responsibilities of both ReWa and its customers.

Click OK and "Begin Application"

| Recapp     Instance of classes       | Create Application                                                                                                    | D Patty Ca        |
|--------------------------------------|----------------------------------------------------------------------------------------------------|-------------------|
| Select an Application                | Application Help                                                                                                    |                   |
| Search New Account Fee Permit        | I ACKNOWLEDGE THAT I HAVE READ AND AGREE TO REWA'S DATA RELEASE AGREEMENT, AVAILABLE BELOW, AND                                                                                                    |                   |
| pplications > New Account Fee Permit | REWA'S DEVELOPMENT MANUAL AVAILABLE ON OUR WEBSITE at https://rewaonline.org/pdfs/ReWa-Development-<br>Manual.pdf.                                                                                                    |                   |
| plications                           | To open the website in a new web browser tab or window, please right click on the URL and select either option.                                                                                                    |                   |
| Sewer Connection Request             | When processing permits, confirm that you are using the correct Tax Map format.                                                                                                    |                   |
|                                      | Example:                                                                                                    |                   |
|                                      | Greenville County> 111111111111 or L1111111111                                                                                                    |                   |
|                                      | Spartanburg County> 1-11-11-11.11                                                                                                    |                   |
|                                      | Laurens County> 111-11-11-111                                                                                                    | Begin Application |
|                                      | Anderson County> 111-11-111                                                                                                    |                   |
|                                      | Data Release Agreement -                                                                                                    |                   |
|                                      | FOR AND IN CONSIDERATION of Renewable Water Resources Distribution of the following data from Renewable Water<br>Resources Database,                                                                                                    |                   |
|                                      | Cityworks PLL GIS Information                                                                                                    |                   |
|                                      | the Requestor/User hereby acknowledges and agrees to the following terms:                                                                                                    |                   |
|                                      | 1. Product Ownership.                                                                                                    |                   |
|                                      | All information, digital data, studies, reports, patents, copyrights and plans obtained by and prepared for and by Renewable<br>Water Resources for the purpose of performing this work shall remain the property of Renewable Water Resources (hereinafter "<br>ReWs"). It is expressly understood that ReWs, as appliciable, has exclusive control of all information developed for this work<br>product. Any use of this data for sale or re-sale shall be retained by the Asset Management Department of ReWs, as applicable, and<br>angenes that any misappropriation or misuse of the Products Will cause serious damage to ReWs, as applicable, and hat,<br>because money damages may not constitute sufficient compensation, any misappropriation or misuse shall justify and allow<br>ReWs, as applicable, shall be entitled to the reasonable expenses of the legal action including attomery? Res. |                   |
|                                      | 2. Use Limitation.                                                                                                    |                   |
|                                      | The data contained in ReWa 's GIS Database does not constitute a land survey and is provided only for reference use purposes.<br>Any other use is not authorized by ReWa or by this release agreement. Digital data from ReWa shall not be copied, posted,<br>reproduced or used in any form by any party other than Requestor/User or an agent of Requestor/User and shall not be sold or<br>distributed by any party.                                                                                                    |                   |
|                                      | 3. Assumption of Risk.                                                                                                    |                   |
|                                      | Requestor/User understands and acknowledges that the data contained in ReWa's GIS Database is subject to constant change<br>and its accuracy cannot be guaranteed. ALL DATA IS PROVIDED AS IS, WITH ALL FAULTS, AND WITHOUT WARRAGE OF<br>ANY KIND, ESTIED, EVROPORED, OD IMPLIED, INCLUDING, BUT NOT LIMITED TO, THE IMPLIED IMADDANTY OF<br>OK                                                                                                    |                   |

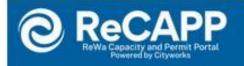

## **Application: Sewer Connection Request**

| Main<br>Customer Service - Tax Map #/Engineering - Case Name<br>0331000100613 | 7. Insert the Tax Map Number.<br>This field is mandatory.                        |
|-------------------------------------------------------------------------------|----------------------------------------------------------------------------------|
| Address or tax map number for mapping, if available, otherwise                | 8. Type in the address, choose the most accurate address from the drop-down box. |

#### 9. Click Next

Note: In case the address is not listed in the drop-down options, please manually enter it, and proceed to the next step. A pop-up will appear, displaying the entered address. Click on the displayed address, and the system will smoothly transition to the next stage.

|                                                                                                    |                                                                                                    | × |
|----------------------------------------------------------------------------------------------------|----------------------------------------------------------------------------------------------------|---|
| E>                                                                                                    | act Address Not Found                                                                                                    |   |
| No addresses were found that match the loc<br>address, or you can select the address below<br>You Entered | ation you entered. It is recommended that you close this window and enter a new<br>w to proceed using the address you entered. |   |
| 7 test rd                                                                                                 | Click on address typed.                                                                                                    |   |
|                                                                                                    |                                                                                                    |   |

#### 2 People

| Applicant less |                     | Use My Information |
|----------------|---------------------|--------------------|
| Name           |                     |                    |
| Address Line1  |                     |                    |
| Address Line2  |                     |                    |
| Address Line3  |                     |                    |
| City Name      | State               | Zip Code           |
| Country Code   | Company Name        |                    |
| Phone (Home)   | Phone (Mobile)      |                    |
| Phone (Work)   | Phone Work Ext.     |                    |
| Fax Number     |                     |                    |
| Email          |                     |                    |
| Comment        | Leave comment blank |                    |

11. After highlighted fields are completed, click "Next."

"Use my information" button will fill data automatically.

12. Complete property information. A red exclamation mark next to the data, means that this is a required field. Once information has been entered, click "NEXT".

Note: Any incomplete or missing information may delay the permitting process.

| Sewer Permit Request                                               |                                                                                                    |
|--------------------------------------------------------------------|----------------------------------------------------------------------------------------------------|
| Collection Agency Name     Select a value                          | Click on the Drop-down box to select Sewer Sub-<br>district. Ex. City of Mauldin, City of Greenville, etc.                         |
| Collection Agency Permit Number                                    |                                                                                                    |
| Comment                                                            | Leave Collection Agency Permit number blank.                                                                                       |
| Printed Permit Note 😧                                              |                                                                                                    |
| Comment                                                            | leave Printed Permit Note blank.                                                                                                   |
| Total Number of Permits Requested                                  |                                                                                                    |
| Number<br>Subdivision/Development Name - NOTE - Each Development N | Always type "1". We ask that you process one property for each permit. If more permits are needed, please start a new application. |
| Comment                                                            |                                                                                                    |
| Primary Type of Development                                        | Subdivision's name. If not available, leave blank.                                                                                 |
| Select a value                                                     |                                                                                                    |
| Comment                                                            | Click on the Drop-down box to select type of development. Ex. Residential or commercial.                                           |

| Primary Meter Size                                             | Click on the Drop-down box to select Meter size.                           |        |
|----------------------------------------------------------------|----------------------------------------------------------------------------|--------|
| Select a value                                                 | Ex. 5/8", ¾", 1 ½", etc.                                                   |        |
|                                                                |                                                                            |        |
| Upgrade to - Meter Size                                        |                                                                            |        |
| Select a value                                                 | For meter upgrades, please contact Customer<br>Service team.               |        |
|                                                                |                                                                            |        |
| Primary Meters - Number of Permits/Meters                      | Always type "1". We ask that you process one                               |        |
| Number                                                         | property for each permit. If more permits are                              |        |
|                                                                | needed, please start a new application.                                    |        |
| Gallons Per Day (GPD) for Primary Development (Determines Mixe | ed Use Fee) 😮                                                              |        |
| Number                                                         | leave Gallons Per Day Number blank.                                        |        |
|                                                                |                                                                            |        |
| Location of Requested Primary Connections (Formatted as "Lot   | t # or Building # - Tax Map # - Address" Put a semi colon ";" Between Entr | ies ?  |
| Comment                                                        | It's important that this field is submitted in the correct                 |        |
|                                                                | format.                                                                    |        |
|                                                                | See example below:                                                         |        |
|                                                                | 607 Anderson St, Lot 4                                                     |        |
|                                                                | Tax Map # 0095000600400<br>Field should look like:                         | Deer   |
| V4 – 10.03.2023                                                | LOT TAX MAP # ADDRESS                                                      | Page 9 |
|                                                                | 4-0095000600400-607 Anderson St                                            |        |
|                                                                |                                                                            | 1      |

| Secondary Type of Development                                        |                                                                       |
|----------------------------------------------------------------------|-----------------------------------------------------------------------|
| Select a value                                                       |                                                                       |
| Comment                                                              |                                                                       |
| Secondary Meter Size                                                 | Leave Secondary and Tertiary fields                                   |
| Select a value                                                       | blank.                                                                |
| Secondary Meters - Number of Permits/Meters                          |                                                                       |
| Number                                                               |                                                                       |
| Gallons Per Day (GPD) for Secondary Development (Determines Mixed    | Use Fee)                                                              |
| Number                                                               |                                                                       |
| Location of Requested Secondary Connections - Formated "Lot # or Bui | Iding # - Tax Map # - Address" Put a semi colon ";" Between Entries 🕢 |
| Comment                                                              |                                                                       |
| Tertiary Type of Development                                         |                                                                       |
| Select a value 👻                                                     |                                                                       |
| Comment                                                              |                                                                       |
|                                                                      |                                                                       |
| Tertiary Meter Size                                                  |                                                                       |
| Select a value                                                       |                                                                       |
| Tertiary Meters - Number of Permits/Meters                           |                                                                       |
| Number                                                               |                                                                       |

#### 13. Click "Next."

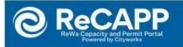

#### **Application: Sewer Connection Request**

| 2 People    | 14. Upload related documents for this |
|-------------|---------------------------------------|
| 3 DataGroup | case. For example, Sewer subdistrict  |
| Rel Docs    | permit.                               |

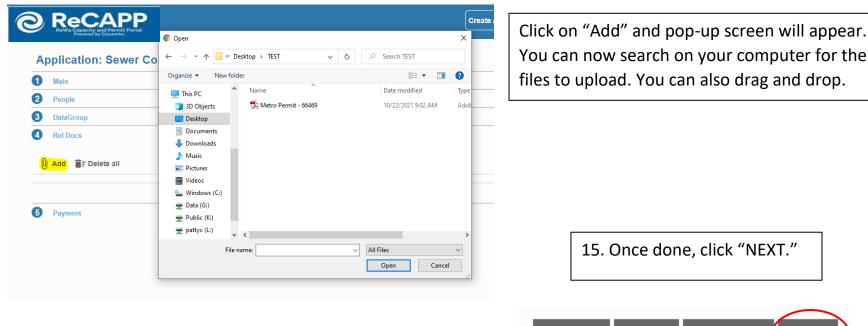

- 16. Selecting Contractor information  $\rightarrow$  Business Name
- 1. Search for your business name in the "Contractor Search" pop-up.
- 2. Once located, select the checkbox next to your business name.
- 3. Click the "Submit" button.

If your business name is not found in the search results for any reason, please contact permits@re-wa.org. Our customer service team will assist in adding it to the system. If you are not affiliated with a business, simply select 'N/A'.

Don't hesitate to contact permits@re-wa.org for assistance.

| Select Contractor(s)  DataGroup  Rel Docs  Payment  Contractor Search |
|-----------------------------------------------------------------------|
| G Rel Docs                                                            |
| G Rel Docs                                                            |
|                                                                       |
| Payment     Contractor Search                                         |
|                                                                       |
| ٩                                                                     |
| Business Name Type License Expiration                                 |
| D         DR Horton         SEWCONREQ         7         09/30/2039    |
| Meritage Homes     SEWCONREQ     6     09/30/2039                     |
| Ryan Homes         SEWCONREQ         1         08/30/2039             |
| □ TEST SEWCONREQ 4 10/31/2023                                         |
|                                                                       |
| Cancel Subr                                                           |
|                                                                       |

### 5 Payment

| Fee                                     | Amount             | Amount Paid        | Amount Due        |
|-----------------------------------------|--------------------|--------------------|-------------------|
| Primary Residential New Account Fee     | \$0.00             | \$0.00             | \$0.00            |
| Primary Comm/Indust New Account Fee     | \$0.00             | \$0.00             | \$0.00            |
| Secondary Residential New Account Fee   | \$0.00             | \$0.00             | \$0.00            |
| Tertiary Residential New Account Fee    | \$0.00             | \$0.00             | \$0.00            |
| Secondary Comm/Indust NAF               | \$0.00             | \$0.00             | \$0.00            |
| Tertiary Comm/Indust NAF                | \$0.00             | \$0.00             | \$0.00            |
| 4th Development Comm/Indust NAF         | \$0.00             | \$0.00             | \$0.00            |
| 4th Development Residential New Account | \$0.00             | \$0.00             | \$0.00            |
| Primary Multifamily New Account Fee     | \$0.00             | \$0.00             | \$0.00            |
| Secondary Multifamily New Account Fee   | \$0.00             | \$0.00             | \$0.00            |
| Tertiary Multifamily New Account Fee    | \$0.00             | \$0.00             | \$0.00            |
| 4th Development Multifamily New Account | \$0.00             | \$0.00             | \$0.00            |
| Primary Mixed Use New Account Fee       | \$0.00             | \$0.00             | \$0.00            |
| Secondary Mixed Use New Account Fee     | \$0.00             | \$0.00             | \$0.00            |
| Tertiary Mixed Use New Account Fee      | \$0.00             | \$0.00             | \$0.00            |
| 4th Development Mixed Use NAF           | \$0.00             | \$0.00             | \$0.00            |
|                                         | Total Fees: \$0.00 | Total Paid: \$0.00 | Total Due: \$0.00 |

17. You will be directed to payment area; however, payment process will not be available until the permit has been reviewed by ReWa's Customer Service team.

Click "submit" on bottom right corner.

Payment Amount: \$0.00

CyberSource

Payment Terms and Conditions 
Pay Now
Pay Now

Cancel Clear Previous Submit

V4 - 10.03.2023

#### Once submitted, you will be re-directed to the "Application" summary page. See example below:

Make sure to review your submitted information for accuracy.

| ReCAPF<br>ReWa Capacity and Permit Portal<br>Powered by Cityworks                                                                                 |                                   |                                      |                           | Create Application                                                                                                    |                                      |                                      | ¢,    |
|----------------------------------------------------------------------------------------------------|-----------------------------------|--------------------------------------|---------------------------|----------------------------------------------------------------------------------------------------|--------------------------------------|--------------------------------------|-------|
| Back      Map  Application                                                                                                    | Here you will fi<br>ReWa's permit |                                      | Permitting<br>appear in t | address will<br>his area.                                                                                                    |                                      |                                      |       |
| Sewer Connection Reg<br>SCR2021-2527                                                                                                    | uest                              | 607 ANDERSON ST, GF<br>0095000600400 | REENVILLE, 29601          | Submitted<br>Actions                                                                                                    | Created:09<br>V Expires:09           |                                      |       |
| Addresses                                                                                                    |                                   |                                      |                           | Attachments                                                                                                    |                                      |                                      |       |
| Address<br>607 ANDERSON ST, GREI                                                                                                    | ENVILLE, 29601                    | Location Type                        | Location Id               | Û Add 盲∓ Delete all                                                                                                    |                                      |                                      |       |
|                                                                                                    |                                   |                                      |                           |                                                                                                    |                                      |                                      |       |
| People                                                                                                    |                                   |                                      |                           | Fees                                                                                                    |                                      |                                      |       |
| People<br>Title Name                                                                                                    | Address                           |                                      |                           | Fees<br>Fee                                                                                                    | Amount                               | Amount Paid                          | Amoun |
| Title Name                                                                                                    |                                   | n rd, Greenville, SC, 29607          |                           |                                                                                                    | <b>Amount</b><br>\$0.00              | Amount Paid<br>\$0.00                | Amoun |
| Title Name                                                                                                    |                                   | n rd, Greenville, SC, 29607          | ŕ                         | Fee                                                                                                    |                                      |                                      |       |
| Title Name                                                                                                    | CARCAMO 561 Mauldin               | n rd, Greenville, SC, 29607          | 1                         | Fee<br>Primary Residential New Account Fee                                                                                                    | \$0.00                               | \$0.00                               |       |
| Title         Name           Applicant         PATTY           Project/Permit Inf         Sewer Permit Request                                    | CARCAMO 561 Mauldin               | n rd, Greenville, SC, 29607          | Ĩ                         | Fee<br>Primary Residential New Account Fee<br>Primary Comm/Indust New Account Fee<br>Secondary Residential New Account Fee                                                             | \$0.00<br>\$0.00                     | \$0.00<br>\$0.00                     |       |
| Title         Name           Applicant         PATTY           Project/Permit Inf           Sewer Permit Request           Collection Agency Name | CARCAMO 561 Mauldin               | n rd, Greenville, SC, 29607          | -                         | Fee<br>Primary Residential New Account Fee<br>Primary Comm/Indust New Account Fee<br>Secondary Residential New Account Fee                                                             | \$0.00<br>\$0.00<br>\$0.00           | \$0.00<br>\$0.00<br>\$0.00           |       |
| Title         Name           Applicant         PATTY           Project/Permit Inf         Sewer Permit Request                                    | CARCAMO 561 Mauldin               | n rd, Greenville, SC, 29607          | -                         | Fee         Primary Residential New Account Fee         Primary Comm/Indust New Account Fee         Secondary Residential New Account Fee         Tertiary Residential New Account Fee | \$0.00<br>\$0.00<br>\$0.00<br>\$0.00 | \$0.00<br>\$0.00<br>\$0.00<br>\$0.00 |       |

Please allow 2 business days for review. You will be notified once the permit information has been reviewed and fees assessed.

Once NAF has been reviewed and approved, you will receive an e-mail notification advising that payment is ready to be processed.

E-mail will be sent from: rwrcityworks@re-wa.org

From: rwrcityworks@re-wa.org <rwrcityworks@re-wa.org> Sent: Wednesday, October 27, 2021 4:26 PM Subject: New Account Fee (NAF) Permit Ready for Payment

Dear Customer,

Your New Account Fees (NAF) for SCR2021-XXXX has been reviewed and approved. Please proceed with payment.

Thank you,

ReWa Customer Service

(864) 299-4000

Now that you have been notified, you have the following options:

- 1. Continue to pay Online through our portal using Visa or Mastercard. If this is your choice, proceed to Payment Instructions below.
- 2. Mail a personal check, cashier's check, or money order payable to:

Renewable Water Resources (ReWa)

Attn: Customer Service

561 Mauldin Rd

Greenville, SC 29607.

3. Use our drop box for personal check, cashier's check, or money order. This is located at the front door of our administrative office located at the above address.

### **PORTAL PAYMENT INSTRUCTIONS**

Recommended browser Google Chrome.
 Note: Do not zoom in beyond 100%, as this will affect visibility.

| B Recapp<br>ReWa Capacity and Permit Portal<br>Powered by Cityworks | <ol> <li>Log in to your accour<br/>main screen, click on<br/>requiring payment.</li> </ol> |                            | )              |            |
|---------------------------------------------------------------------|--------------------------------------------------------------------------------------------|----------------------------|----------------|------------|
| Submitted Incomplete                                                |                                                                                            |                            |                |            |
| Abmitted                                                            | ch                                                                                         |                            |                |            |
| Sewer Connection Request                                            | No Location Sp                                                                             |                            | Closed         | Created    |
| SCR2021-2531                                                        | 053331011640                                                                               |                            | Actions        | 10/22/2021 |
| Sewer Connection Request                                            | 18 Perennial S                                                                             |                            | Ready to Issue | Created    |
| SCR2021-2529                                                        | 053331011640                                                                               |                            | Actions        | 10/22/2021 |
| Sewer Connection Request                                            | 607 ANDERSC                                                                                | DN ST, GREENVILLE, 29601 🛛 | Ready to Issue | Created    |
| SCR2021-2527                                                        | 009500060040                                                                               |                            | Actions        | 09/28/2021 |
| Sewer Connection Request                                            | 20 Darrowby V                                                                              | ,                          | Closed         | Created    |
| SCR2021-2515                                                        | 058511011530                                                                               |                            | Actions        | 08/25/2021 |
| Sewer Connection Request                                            | 20 Darrowby V                                                                              |                            | Closed         | Created    |
| SCR2021-2514                                                        | 058511011530                                                                               |                            | Actions        | 08/25/2021 |
| ge Size 5 🗸                                                         |                                                                                            |                            |                |            |

### 2. Under "Submitted" click on drop-down menu to see different options

| ReWa Canar                 | CAPP<br>bity and Permit Portal<br>ed by Cityworks |                                       |             | Create Application   |                                                        |                                        | ¢                      |
|----------------------------|---------------------------------------------------|---------------------------------------|-------------|----------------------|--------------------------------------------------------|----------------------------------------|------------------------|
| Back                       | • Мар                                             |                                       |             |                      |                                                        |                                        |                        |
| Applicatio                 | 'n                                                |                                       |             |                      |                                                        |                                        |                        |
| Sewer Conne<br>SCR2023-294 | ection Request<br>46                              | 141 CROSBY CII<br>M015030402100       | R Lot 84    |                      | Closed<br>Actions<br>Actions                           | Created:09/6/2023<br>Expires:09/6/2043 |                        |
| Addresses                  | 5                                                 |                                       |             | Attachment           | Check Case Status<br>Schedule Inspection               | _                                      |                        |
| Address                    |                                                   | Location Type                         | Location Id | U Add                | Create New Case From Current<br>Link Case              |                                        |                        |
|                            | CIR, GREENVILLE, 29605                            | -                                     | -           | 141 Cros<br>Attached | by Cir Con Pmt.pdf<br>By: patricia.c.carcamo@gmail.com | Label                                  | 2.56 MB<br>09/6/2023   |
| People<br>Title            | Name                                              | Address                               |             | SCR2023              | -2946 ReWa permit - 141 Crosby Cir.pdf                 | Label                                  | 750.73 KB<br>09/6/2023 |
| Applicant                  | Della Durham                                      | 141 Crosby Cir, Greenville, SC, 29605 |             |                      | By: PATTYC                                             |                                        | 09/0/2023              |

| 3. Select "Pay Fees." |  |
|-----------------------|--|
|                       |  |

## 4. When ready to make a payment, accept the terms and conditions by checking on the box next to "Pay Now". Then, click on "Pay Now" Button.

| -  |     | - 4   |
|----|-----|-------|
| De | noc | eite. |
|    | 003 | 11.5  |

| Amount<br>\$2500.00<br>\$0.00<br>\$0.00<br>\$0.00<br>\$0.00<br>\$0.00<br>\$0.00<br>\$0.00<br>\$0.00 | Amount Paid           \$0.00           \$0.00           \$0.00           \$0.00           \$0.00           \$0.00           \$0.00           \$0.00           \$0.00           \$0.00           \$0.00           \$0.00           \$0.00           \$0.00           \$0.00           \$0.00           \$0.00           \$0.00 | Amount 1<br>\$250<br>\$<br>\$<br>\$<br>\$<br>\$<br>\$<br>\$<br>\$<br>\$<br>\$<br>\$<br>\$<br>\$<br>\$<br>\$<br>\$<br>\$<br>\$<br>\$ |
|----------------------------------------------------------------------------------------------------|----------------------------------------------------------------------------------------------------|----------------------------------------------------------------------------------------------------|
| \$0.00<br>\$0.00<br>\$0.00<br>\$0.00<br>\$0.00<br>\$0.00<br>\$0.00<br>\$0.00<br>\$0.00              | \$0.00<br>\$0.00<br>\$0.00<br>\$0.00<br>\$0.00<br>\$0.00<br>\$0.00<br>\$0.00<br>\$0.00                                                                                                    | S<br>S<br>S<br>S<br>S<br>S<br>S<br>S<br>S<br>S<br>S<br>S<br>S<br>S                                                                  |
| \$0.00<br>\$0.00<br>\$0.00<br>\$0.00<br>\$0.00<br>\$0.00<br>\$0.00<br>\$0.00                        | \$0.00<br>\$0.00<br>\$0.00<br>\$0.00<br>\$0.00<br>\$0.00<br>\$0.00<br>\$0.00                                                                                                    | S<br>S<br>S<br>S<br>S<br>S<br>S<br>S<br>S<br>S<br>S                                                                                 |
| \$0.00<br>\$0.00<br>\$0.00<br>\$0.00<br>\$0.00<br>\$0.00<br>\$0.00                                  | \$0.00<br>\$0.00<br>\$0.00<br>\$0.00<br>\$0.00<br>\$0.00<br>\$0.00                                                                                                    | \$<br>\$<br>\$<br>\$<br>\$<br>\$<br>\$<br>\$<br>\$<br>\$<br>\$<br>\$<br>\$<br>\$<br>\$<br>\$<br>\$<br>\$<br>\$                      |
| \$0.00<br>\$0.00<br>\$0.00<br>\$0.00<br>\$0.00<br>\$0.00                                            | \$0.00<br>\$0.00<br>\$0.00<br>\$0.00<br>\$0.00<br>\$0.00                                                                                                    | S<br>S<br>S<br>S<br>S<br>S                                                                                                    |
| \$0.00<br>\$0.00<br>\$0.00<br>\$0.00<br>\$0.00                                                      | \$0.00<br>\$0.00<br>\$0.00<br>\$0.00<br>\$0.00                                                                                                    | \$<br>\$<br>\$<br>\$<br>\$                                                                                                    |
| \$0.00<br>\$0.00<br>\$0.00<br>\$0.00                                                                | \$0.00<br>\$0.00<br>\$0.00<br>\$0.00                                                                                                    | \$<br>\$<br>\$                                                                                                    |
| \$0.00<br>\$0.00<br>\$0.00                                                                          | \$0.00<br>\$0.00<br>\$0.00                                                                                                    | \$                                                                                                    |
| \$0.00<br>\$0.00                                                                                    | \$0.00<br>\$0.00                                                                                                    | \$                                                                                                    |
| \$0.00                                                                                              | \$0.00                                                                                                    |                                                                                                    |
|                                                                                                    |                                                                                                    | \$                                                                                                    |
| \$0.00                                                                                              |                                                                                                    |                                                                                                    |
|                                                                                                    | \$0.00                                                                                                    | \$                                                                                                    |
| \$0.00                                                                                              | \$0.00                                                                                                    | S                                                                                                    |
| \$0.00                                                                                              | \$0.00                                                                                                    | S                                                                                                    |
| \$0.00                                                                                              | \$0.00                                                                                                    | S                                                                                                    |
| \$0.00                                                                                              | \$0.00                                                                                                    | \$                                                                                                    |
| 00.02                                                                                               | 00.02                                                                                                    | ٩                                                                                                    |
| \$2500.00                                                                                           | Total Paid: \$0.00                                                                                                    | Total Due: \$250                                                                                                    |
|                                                                                                    | Tatal are sunt due                                                                                                    |                                                                                                    |
|                                                                                                    | Total amount due                                                                                                    |                                                                                                    |
|                                                                                                    |                                                                                                    |                                                                                                    |
| 5:                                                                                                  | s: \$2500.00                                                                                                    | s: \$2500.00 Total Paid: \$0.00 Total amount due                                                                                    |

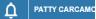

| <b>OR</b><br>renewable wat                                                                                      |                                                                                                   |
|----------------------------------------------------------------------------------------------------|---------------------------------------------------------------------------------------------------|
| Online Paym                                                                                                    | ent Gateway                                                                                       |
|                                                                                                    |                                                                                                   |
| Please review all information before i                                                                          | making payment with CyberSource"                                                                  |
| Payment Confirmation:                                                                                           | A Visa Jolulion                                                                                   |
| Please review all information before r<br>Payment Confirmation:<br>Case Number: SCR2021-2527<br>New Account Fee | making payment with CyberSource <sup>*</sup><br>AVisa Solution<br>Amount Due (USD):<br>\$2,500.00 |

Reminder: Please ensure that your Zoom settings are correctly adjusted to a maximum of 100%, as exceeding this <sup>Page 19</sup> may result in the "make payment" button being inaccessible.

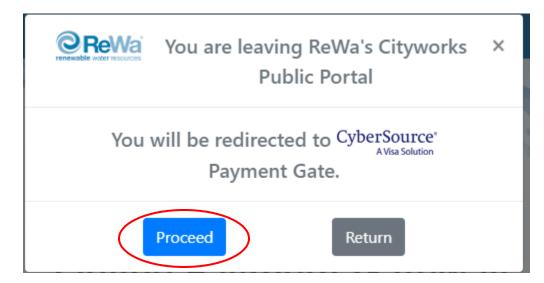

6. The following pop up will appear. Click on proceed to be redirected to our payment portal CyberSource.

If this message is not displayed, make sure to allow your browser to display pop-ups from our website.

Firefox prevented this site from opening a pop-up window.

<u>O</u>ptions X

Allow pop-ups from: https://rewacityworks.rwr.re-wa.org/ If any issues occur in this section, make sure to enable pop-up windows in your browser.

|                  | * Required field  | Your Order                                      |
|------------------|-------------------|-------------------------------------------------|
| irst Name *      |                   |                                                 |
| .ast Name *      |                   | Total amount \$2,500.00                         |
| company Name *   |                   |                                                 |
| ddress Line 1 *  |                   |                                                 |
| ddress Line 2    |                   |                                                 |
| City *           |                   |                                                 |
| Country/Region * | ~                 | 7. Fill in the requested information. All items |
| ip/Postal Code * |                   | with an asterisk (*) are mandatory. If not a    |
| hone Number *    |                   | business type N/A on "Company Name".            |
| Email *          |                   |                                                 |
|                  |                   |                                                 |
| Payment Details  | <u>∩</u>          |                                                 |
| Payment Details  | C Visa Mastercard |                                                 |
| Card Type *      |                   |                                                 |
|                  |                   | At this time, we can only accept Visa or        |

9. You will be directed to Payment Information page.

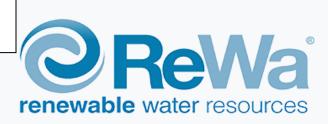

# **Payment Information**

A copy of the receipt was sent to email provided. An additional copy can be printed below.

Please do not refresh page or click back.

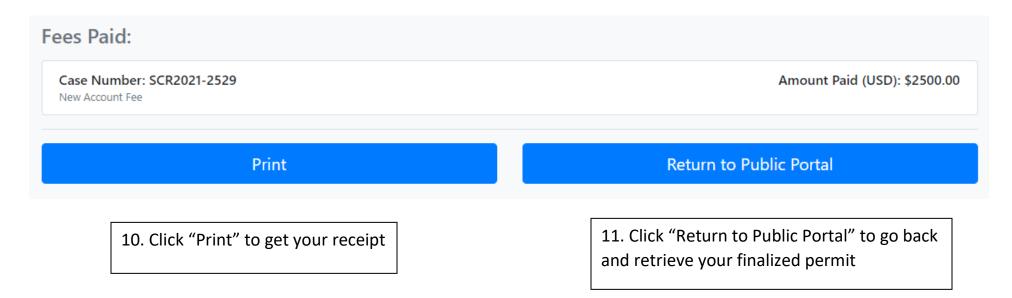

Simultaneously, an automated email receipt confirmation will be dispatched to the e-mail address associated with the portal account you've created.

#### cybersource

A Visa Solution

| Receipt             | Date: 29-09-20       | 21              |  |
|---------------------|----------------------|-----------------|--|
|                     | Order Number         | r: SCR2021-2527 |  |
| Billing Information | Shipping Information |                 |  |
| ReWa                | SC                   |                 |  |
| Patricia Carcamo    | US                   |                 |  |
| 561 Mauldin Rd      | 29607                |                 |  |
| Greenville          |                      |                 |  |
| SC                  |                      |                 |  |
| US                  |                      |                 |  |
| 29607               |                      |                 |  |
| pattyc@re-wa.org    |                      |                 |  |
| 8642994000          |                      |                 |  |
| Order Items         |                      |                 |  |
| NAF                 | x 1                  | \$1.00          |  |
| Payment Details     | Order Total          |                 |  |
| Visa                | Total amount \$2,    | 500.00          |  |
| xxxxxxxxxxxx3705    |                      |                 |  |

Please keep a copy of this receipt for your records

12. If "Return to Public Portal" is selected, you will be directed to the home page.

Click on the permit you created.

| tyworks                          | Create Applicat                    | ion            |              |
|----------------------------------|------------------------------------|----------------|--------------|
| Submitted Incomplete             |                                    |                |              |
| ubmitted                         |                                    |                |              |
| < 1 to 5 of 10 items. > Q search |                                    |                |              |
| Sewer Connection Request         | No Location Specified              | Closed         | Created      |
| SCR2021-2531                     | 0533310116400                      | Actions        | ✓ 10/22/2021 |
| Sewer Connection Request         | 18 Perennial St Lot 144            | Ready to Issue | Created      |
| SCR2021-2529                     | 0533310116400                      | Actions        | ▼ 10/22/2021 |
| Sewer Connection Request         | 607 ANDERSON ST, GREENVILLE, 29601 | Ready to Issue | Created      |
| SCR2021-2527                     | 0095000600400                      | Actions        | ♥ 09/28/2021 |
| Sewer Connection Request         | 20 Darrowby Way Lot 70             | Closed         | Created      |
| SCR2021-2515                     | 0585110115300                      | Actions        | ♥ 08/25/2021 |
| Sewer Connection Request         | 20 Darrowby Way Lot 70             | Closed         | Created      |
| SCR2021-2514                     | 0585110115300                      | Actions        | ♥ 08/25/2021 |
| age Size 5 🗸                     |                                    |                |              |

13. Under "Closed" click on drop-down menu to see different options.

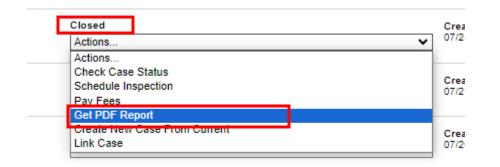

14. Select "Get PDF Report" to see and print your NAF permit.

15. You are now able to view and print your required permit.

Any further questions, please don't hesitate to call ReWa Customer Service at (864) 299-4000 or e-mail at permits@rewa.org